## Cviceni 4b

March 19, 2020

## **4 Jednoduché programy s jedním cyklem a n ˇekolika prom ˇennými**

V této třídě programů lze vyzkoušet spoustu dílčích problémů souvisejících s programováním jaké fyzik potká.

Nejprve vyzkoušíme, co to znamená, když se během každého opakování cyklu mění více proměnných. Hodnoty proměnných si můžeme představit jako stav v němž se výpočet nachází a takovýto cyklus tedy bude popisovat vývoj komplikovanějšího stavu.

## 4.1 Největší společný dělitel

Vrátíme se k *efektivní* implementaci Euklidova algoritmu pro hledání největšího společného (NSD) dělitele dvou celých čísel. Klíčovou operací zde je bytek po dělení, x mod y v Pacalu, a nebo často x % y. Fakt, že 2\*4+3=11 znamená, že

```
11 mod 4 ---> 3
In [0]: # Nejprve pomalý Euklidův algoritmus pro opakování
        a = 701316b = 52026print( "GCD(", a, ", ", b, ") = ", end="")
        while a!=b:
            if a>b:
                a = a-bprint("a ", end="")
            else:
                b = b-aprint("b", end="")print(a)
GCD( 701316 , 52026 ) = a a a a a a a a a a a a a b b a a a a a a a a a a a a b b b b b b b b b b b b b b 138
```
Tento algoritmus neustále upravuje obsah proměnných *a* a *b* tak aby zůstal NSD nezměněný. (Písmena a a b ukazují, kolikrát se která větev cyklu provedla.) Zde pomůže operace mod, která nahradí opakované odčítání stejné hodnoty.

Zatímco výse se měnila vždy jen jedna z a,b nyní se budou také prohazovat:

```
In [0]: # Euklidův algoritmus s DIV
        a = 701316b = 52026print( "GCD(", a, ", ", b, ") = ", end="")
        while b>0:
            c = a \sqrt[6]{b}a = bb = cprint("."," end="")
        print(a)
GCD(701316, 52026) = . . . . . 138
```
Zde jsme potřebovali proměnnou c jen na uložení mezivýsledku, vlastně jsme chtěli provést

$$
\left(\begin{array}{c} a \\ b \end{array}\right) := \left(\begin{array}{c} b \\ a \bmod b \end{array}\right)
$$

```
na což obvykle (C,Pascal) potřebujeme pomocnou proměnnou. Hle však:
```

```
In [0]: # Euklidův algoritmus s DIV a TUPPLES
        a = 701316b = 52026print( "GCD(", a, ", ", b, ") = ", end="")
        while b>0:
            (a, b) = (b, a \text{ % } b)print(". ", end="")
        print(a)
GCD( 701316, 52026 ) = . . . . 138
```
## **4.2 Hledání koˇrene p ˚ulením intervalu**

Nyní již máme zkušenosti s cykly a reálnými čísly, takže s můžeme podívat na důležitý a užitečný algoritmus bisekce.

Problém -- řešte rovnici

$$
\cos(t) = 100 - 4t
$$

(Vzhledem k oboru hodnot kosinu bude kořen někde v intervalu  $t \in (99/4, 101/4)$ .)

In [0]: import math

```
def f(t):
           return math.cos(t)-(100-4*t)a = 99/4.0 # V Python 3 stačí 99/4, ale zvykáme si kvůli C atp.
       b = 101/4.0eps = 1E-13fa = f(a)fb = f(b)assert fa*fb < 0, "Kořen není uvnitř daného intervalu"
       while b-a>eps:
           c = (a+b)/2 # půlení
           fc = f(c)if fc == 0:
               break
           if fa * fc > 0:
               a = celse:
               b = cprint(c, f(c))
24.76657343014375 -7.704947790898586e-14
```
Ještě se podíváme, jak výpočet postupuje, musíme použít speciální logaritmické měřítko, abychom do jednoho obrázku dostali jak původní interval délky 1/2 tak ten konečný

```
In [0]: import math
        def f(t):
           return math.cos(t)-(100-4*t)a = 99/4.0 # V Python 3 stačí 99/4, ale zvykáme si kvůli C atp.
        b = 101/4.0eps = 1E-14A=[]B = \lceil]
       fa = f(a)fb = f(b)assert fa*fb < 0, "Kořen není uvnitř daného intervalu"
```

```
while b-a>eps:
    A.append(a)
    B.append(b)
    c = (a+b)/2 # půlení
    fc = f(c)if fc == 0:
        break
    if fa * fc > 0:
        a = celse:
        b = cprint( c, f(c) )
import matplotlib.pyplot as plt
A = [math.aeth.asinh((a-c)*5E19)/math.Log(10) for a in A]B = [math.aeth.asinh((b-c)*5E19)/math.Log(10) for b in B]N = range(0, len(A))plt.plot(N,A)
plt.plot(N,B)
plt.grid()
plt.show()
```

```
24.766573430143772 1.5765166949677223e-14
```
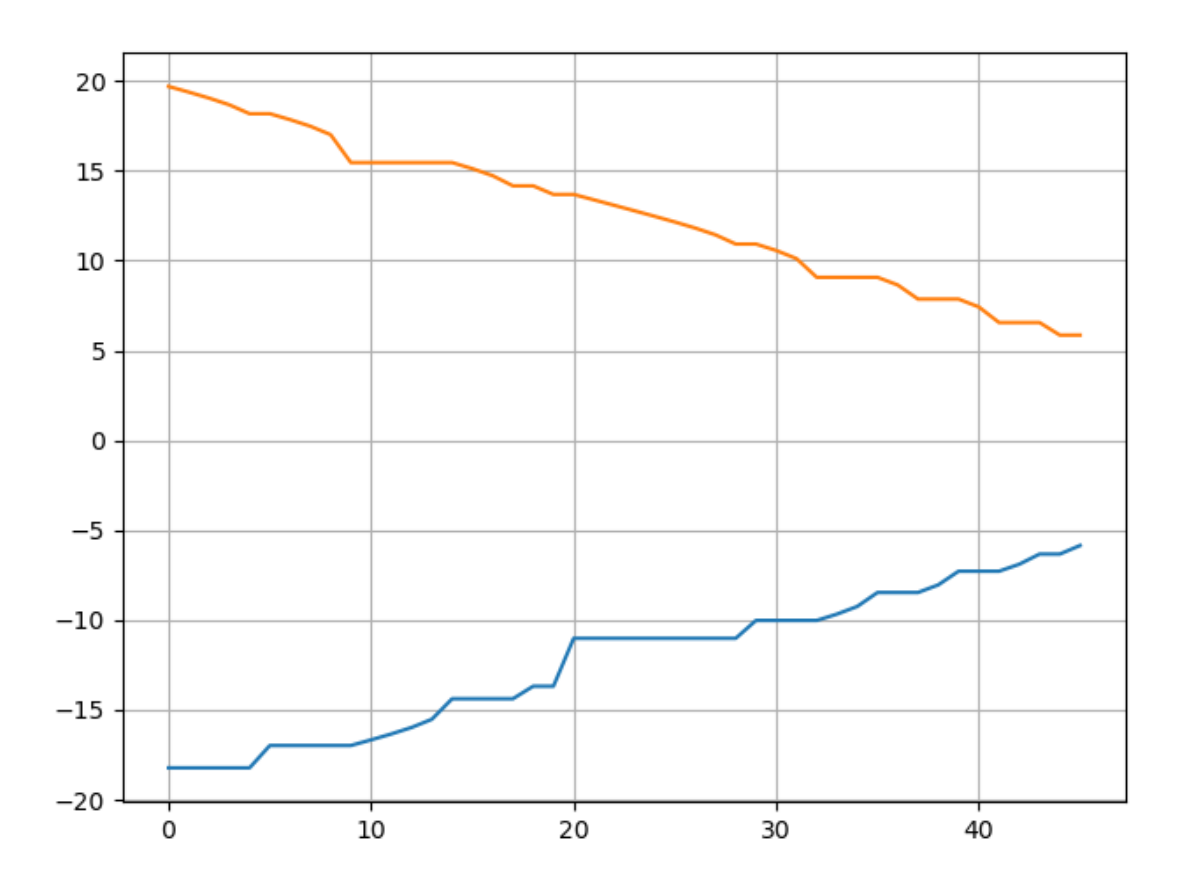